## Setup

- ▶ MCC E-TC: Ethernet DAQ device for thermocouple
- ► Thermocouple (TC): Omega Type T

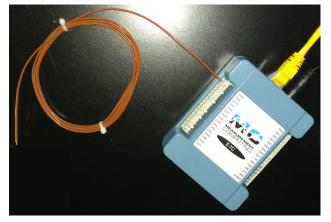

► Remote access system:

E-TC – Home LAN – Win PC – LabVIEW

## Status & Update

► VI code (based on CML DQMH):

https://github.com/uva-spin/Temperature-Pressure-VIs/tree/main/MCC\_ETC\_VIs

- ▶ Able to measure & log the readings continuously
  - ▶ Channels #0...#2
  - ▶ Readout rate = 0.5 Hz
  - ▶ 1,000 points in chart (via Chart History Length)
  - Log into TSV file
- All parameters are hard-coded
  - ▶ Fine at least for commissioning?
  - ▶ Tips for improvement are welcome

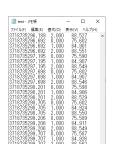

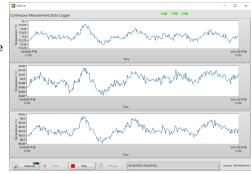

## General Settings for Slow Control Monitoring

- ▶ Set up and start the continuous slow-control monitoring
  - ▷ Adjust our VI codes to meet the general scheme
  - ▷ Check how readings and alarms appear on the monitor
- ► Slow control data monitor
  - ▶ https://confluence.its.virginia.edu/display/General/Subsystems+Page
  - ▶ For not only the target system but also the beam, the detectors, etc.
  - Astrid wants to improve the server software at NM4, to keep the slow control data monitor running
  - ▶ Will have a meeting with Astrid et al. on Friday morning
- ► Target computer
  - ▶ What/how should we configure further? Any existing plans (by Misha)?
  - ▶ How to mount /data2?
  - ▶ How to let the VI code of each device access spill ID, BOS & EOS?
  - ▶ Others?